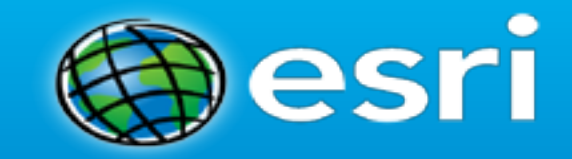

## **Developer's Guide to ArcGIS REST APIs**

Sam Berg

[sberg@esri.com](mailto:sberg@esri.com)

Evan Caldwell

[ecaldwell@esri.com](mailto:ecaldwell@esri.com)

Dan O'Leary

[doleary@esri.com](mailto:doleary@esri.com)

## **Agenda**

- What is the REST API?
	- Overview + Understanding ArcGIS Rest API calls
- AGOL Administration
- **Content Query**
- GeoREST Specification
- Automating Content Management
- Organization Metrics
- Q&A

### **What is the REST API?**

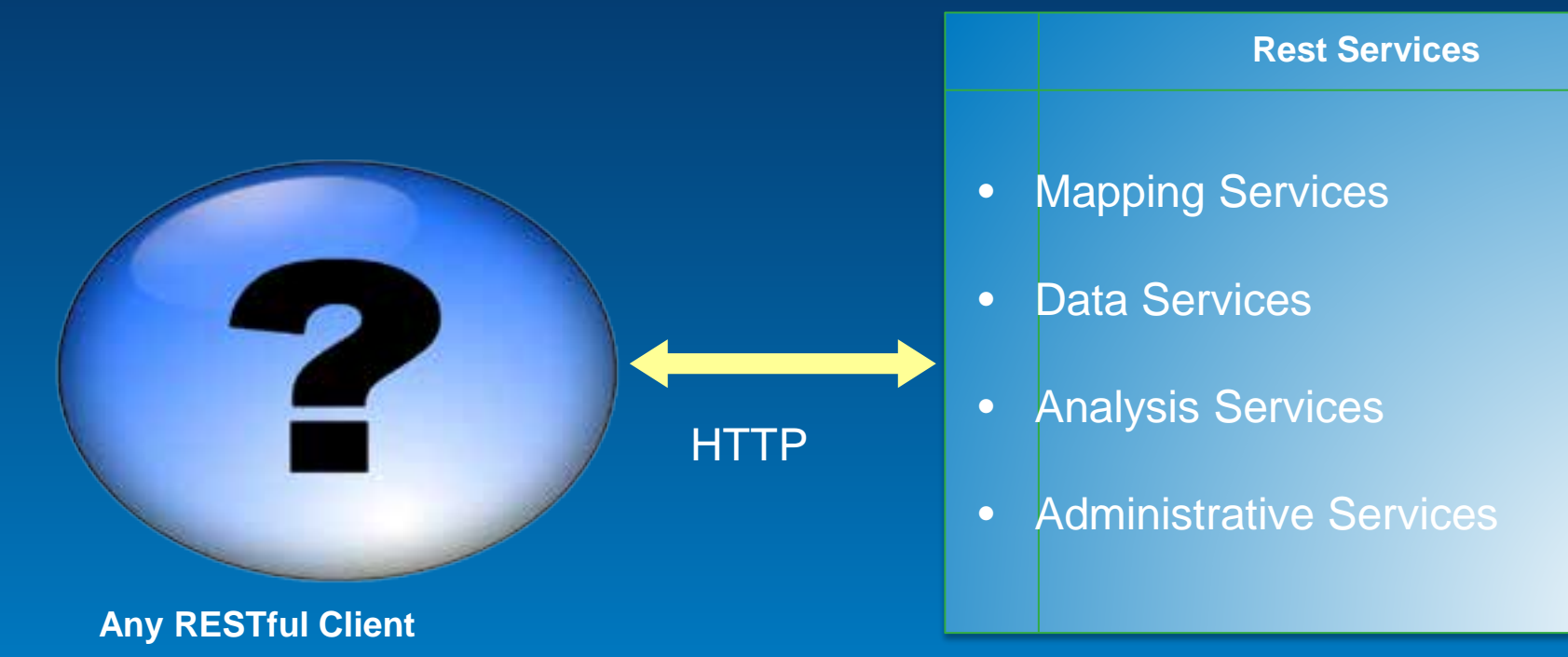

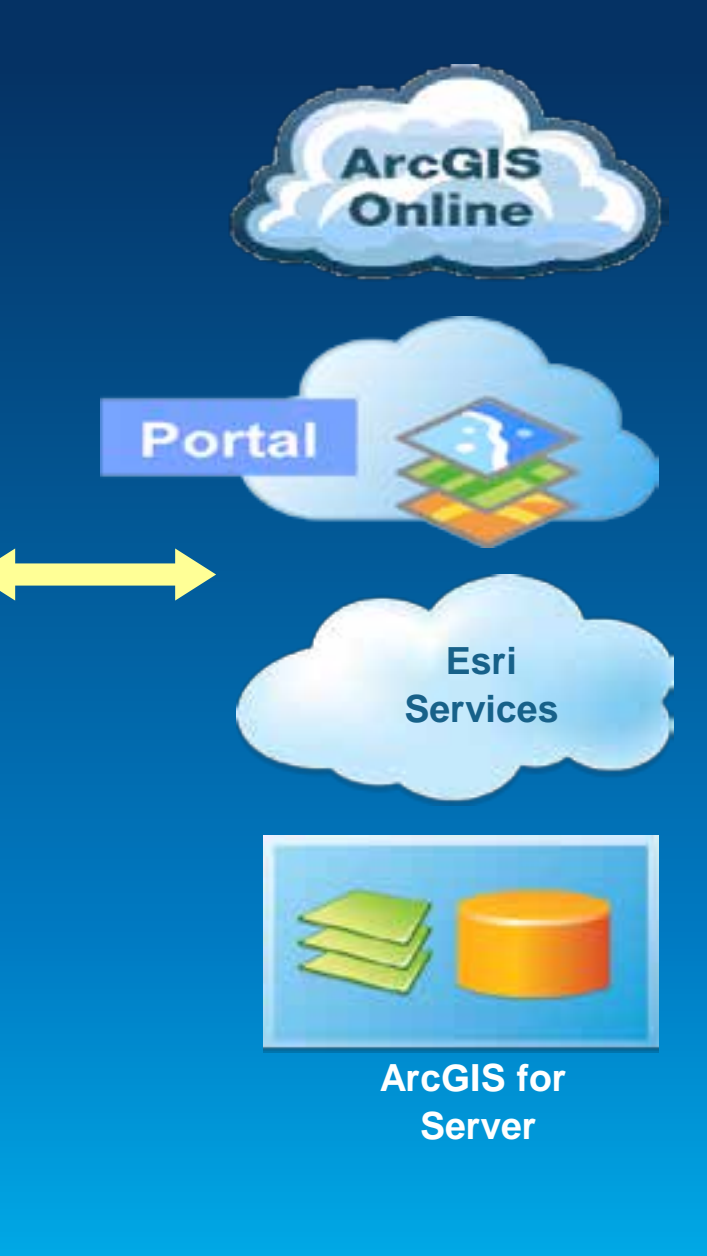

### **Using the ArcGIS REST API, you can:**

- **Consume ready-to-use ArcGIS Online services hosted by Esri**
- **Consume services published by you or by other organizations**
- **Publish your own web services**
- **Create and share items on ArcGIS Online or your own portal**
- **Configure and automate parts of the ArcGIS system, such as ArcGIS for Server and Portal for ArcGIS**

### **JSON**

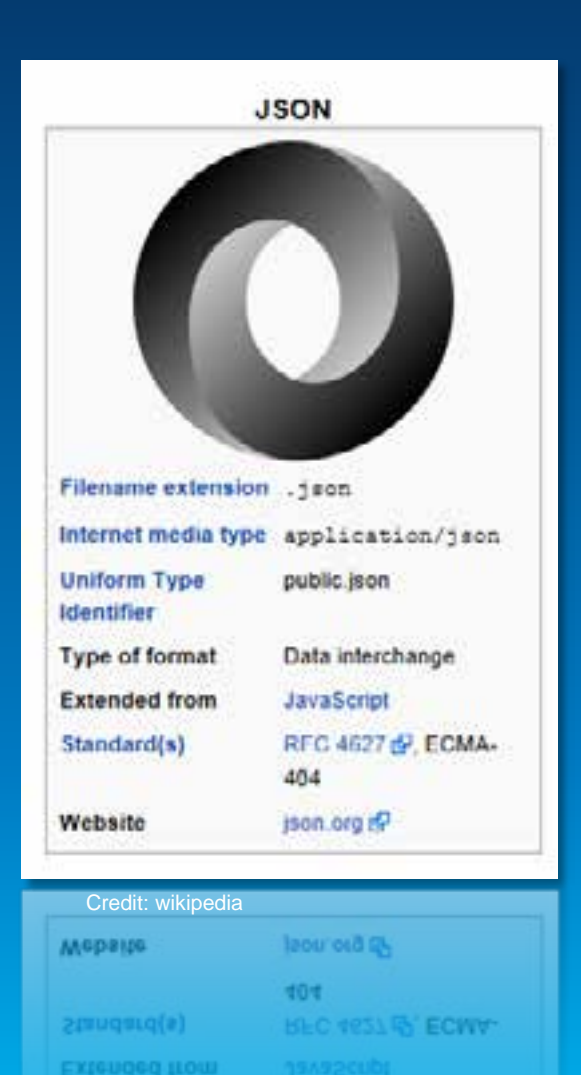

"operationalLayers": {{ "url": "http://services.arcgis.com/XWaQIrOGjqrs16Cu/ArcGIS/rest/services/CambridgeTarcels/FaatureServer/0\*, "id": "CambridgeParcels 5054", "visibility": true, "opacity": 1. "mode": 1, "title": "Parcel Details", \*layerDefinition\*: (\*drawingInfo\*: (\*renderer\*: { "type": "simple", \*aymbol\*: ( \*color\*: {  $255.$ 255.  $255.$  $\circ$  $1.1$ "cutline": \*color\*: 160. 43.  $40.7$ 255  $\mathcal{L}$ \*width\*: 0.75, "type": "esziSLS", "style": "esri\$E\$\$611d" h. "type": "esciSPS", "style": "esriSF3Solid"  $111.7$ "popuplafo": { "title": "ParcelaValues: (REM ONN NAME)", "fieldInfos": [ "fieldRame": "OBJECTID", "label": "OBJECTID", "isEditable": false. "tooltip": "", "visible": false, "format": null, "stringFieldOption": "tektbox" Sv. "fieldName": "NL", "label": "ML", "isEditable": true, "tooltip": "", "visible": true, "format": null, "stringFieldOption": "textbox" 9a "fieldRame": "HAP", "label": "MAP", "isEditable": troe, "tooltip": "", .coorcrb.t ...' LINESTANDIC.I ARMS'  $\begin{aligned} \mathcal{L} \mathcal{T} \mathcal{R} \mathcal{R} \Phi \mathcal{T} \mathcal{L} \mathcal{R} & = \mathcal{L} \mathcal{R} \mathcal{R} \mathcal{R} \mathcal{L}^{\mathcal{R}} \end{aligned}$ ALTATORAMAAI ANYEA'

## **ArcGIS Rest API and ArcGIS Server Example**

← → C D bosdemo2.esri.com/arcgis/rest/

### **ArcGIS REST Services Directory**

Home > services

JODN I SOAR

### Folder: /

Current Version: 10.1

### View Footprints In: ArcGIS.com Map

**Folders:** 

- BCData
- · boston
- · bostonmarathon
- · DusSimulation
- Cambridge
- $\bullet$  CapeCod
- $\cdot$  CT
- $-$  decan
- · Elections
- · ElSalvador
- · mass der
- PittDashboard · pittsburgh
- · Utilities
- 
- $+$  WX

#### Services:

- · PollingPlaces (FeatureServer)
- PolingPlaces (MapServer)
- · Precincts (MapServer)

Supported Interfaces: REST SOAP Sitemap Geo Sitemap

#### **ArcGIS REST Services Directory**

Home > services > mass dcr > DCR Parks (MapServer)

#### **JSON | SOAP**

### mass\_dcr/DCR\_Parks (MapServer)

View In: ArcGIS JavaScript ArcGIS.com Map Google Earth ArcMap ArcGIS Explorer

### View Footprint In: ArcGIS.com Map

Service Description: This map is used to publish information about parks and recreation areas in a comu information about parks and recreation activities.

**Map Name: Layers** 

Legend

### All Lavers and Tables

#### Layers:

• DCR Facilities (0)

Description: This map is used to publish information about parks and recreation areas in a community. about parks and recreation activities.

Copyright Text: City of Naperville, Illinois, Esri., Inc.

**Spatial Reference: 102100 (3857)** 

### Single Fused Map Cache: false

#### **Initial Extent:**

XMin: -8250534.266894277 YMin: 5175460.810519617 XMax: -7726296.580028091 YMax: 5299787.727695931 Spatial Reference: 102100 (3857)

### **Full Extent:**

XMin: -8181039.379113104 YMin: 5050868.67346748 XMax: -7795791.467809264 YMax: 5287934.439399339 Spatial Reference: 102100 (3857)

**Units: esriMeters** 

Login I Get Token

Help | API Reference

491  $\equiv$ 

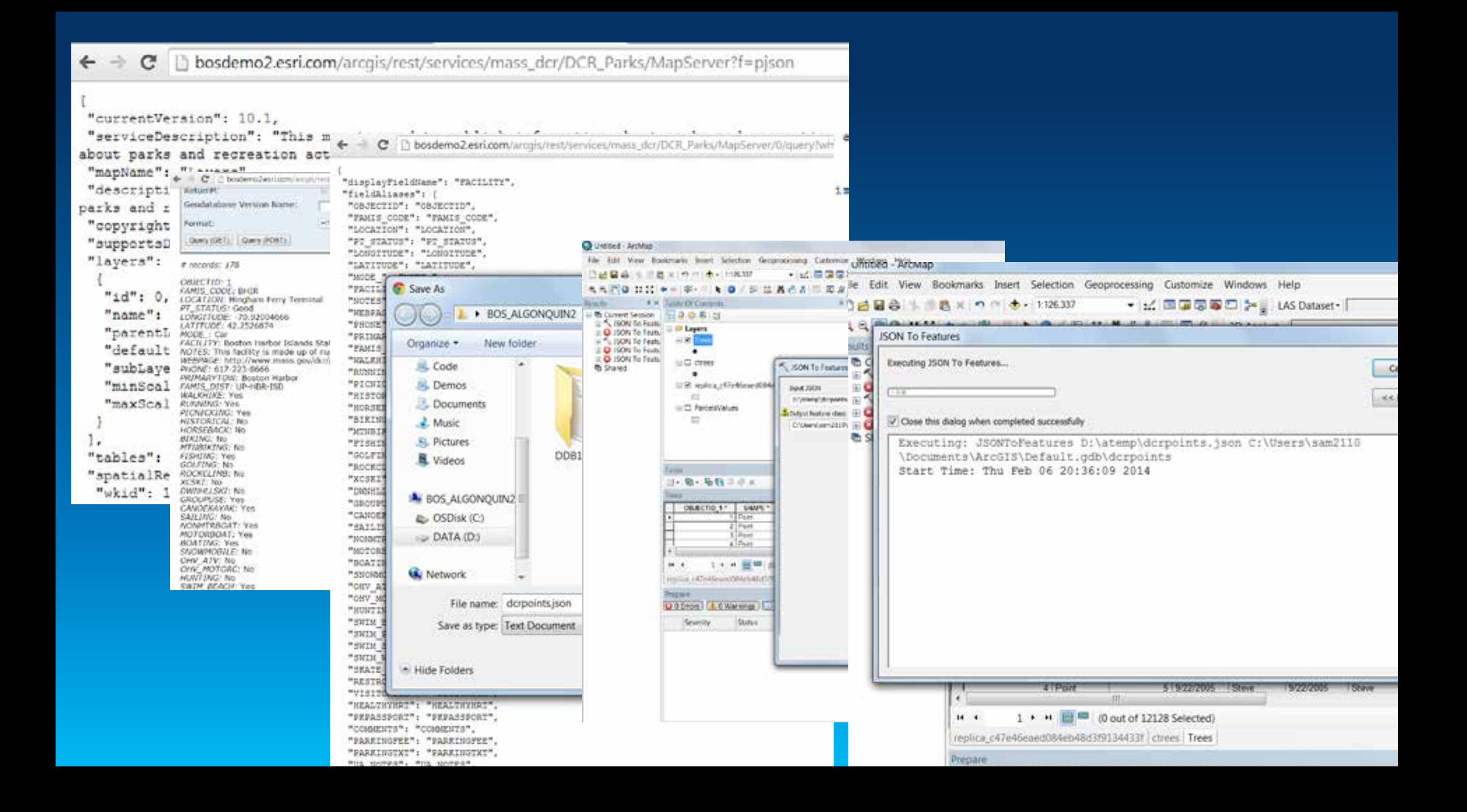

**Services** 

## **ArcGIS REST API and ArcGIS Online Example**

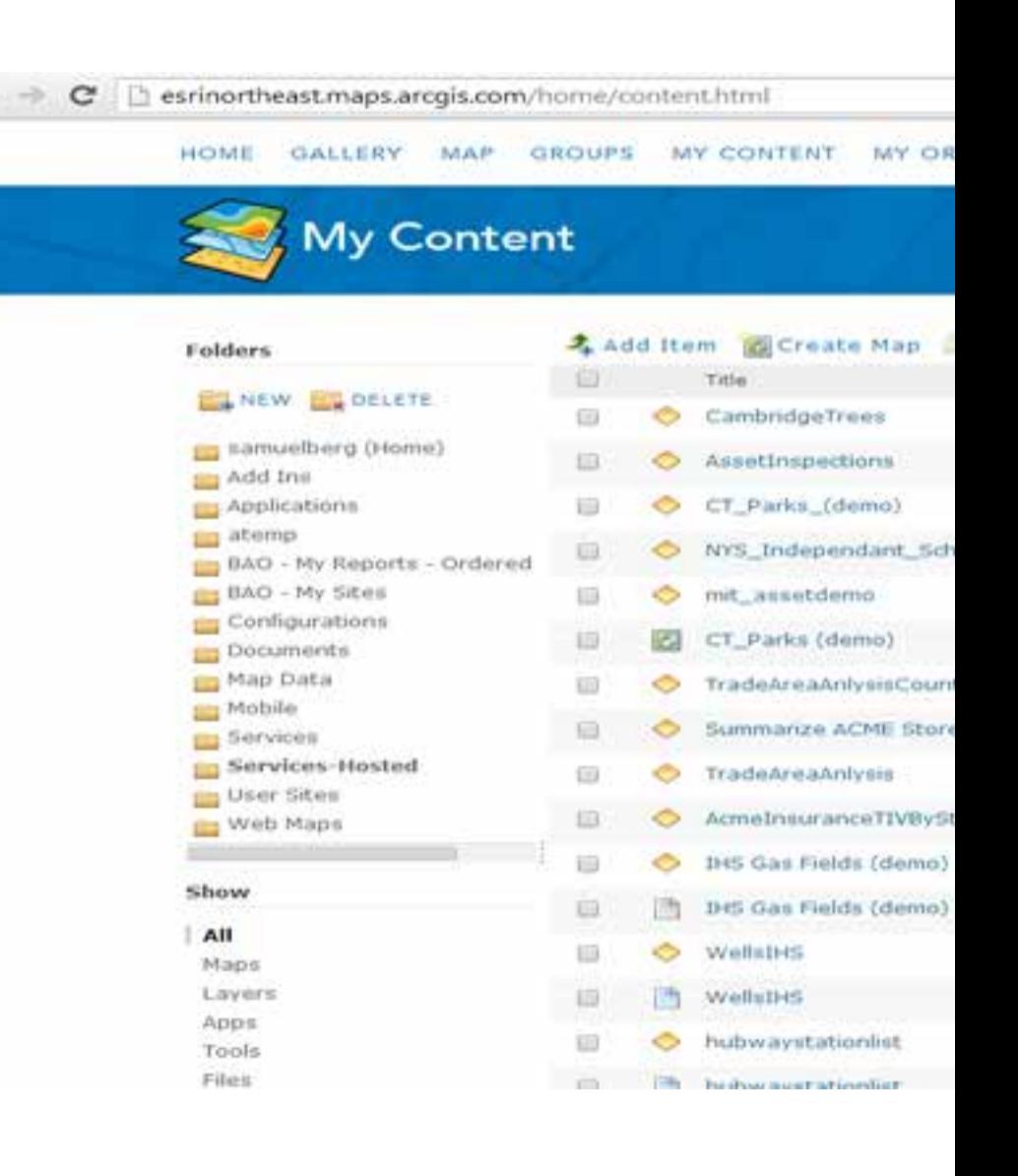

← - C | besrinortheast.maps.arcgis.com/home/item.html?id=8098017a68d04b8a9331c183b6c8d98f

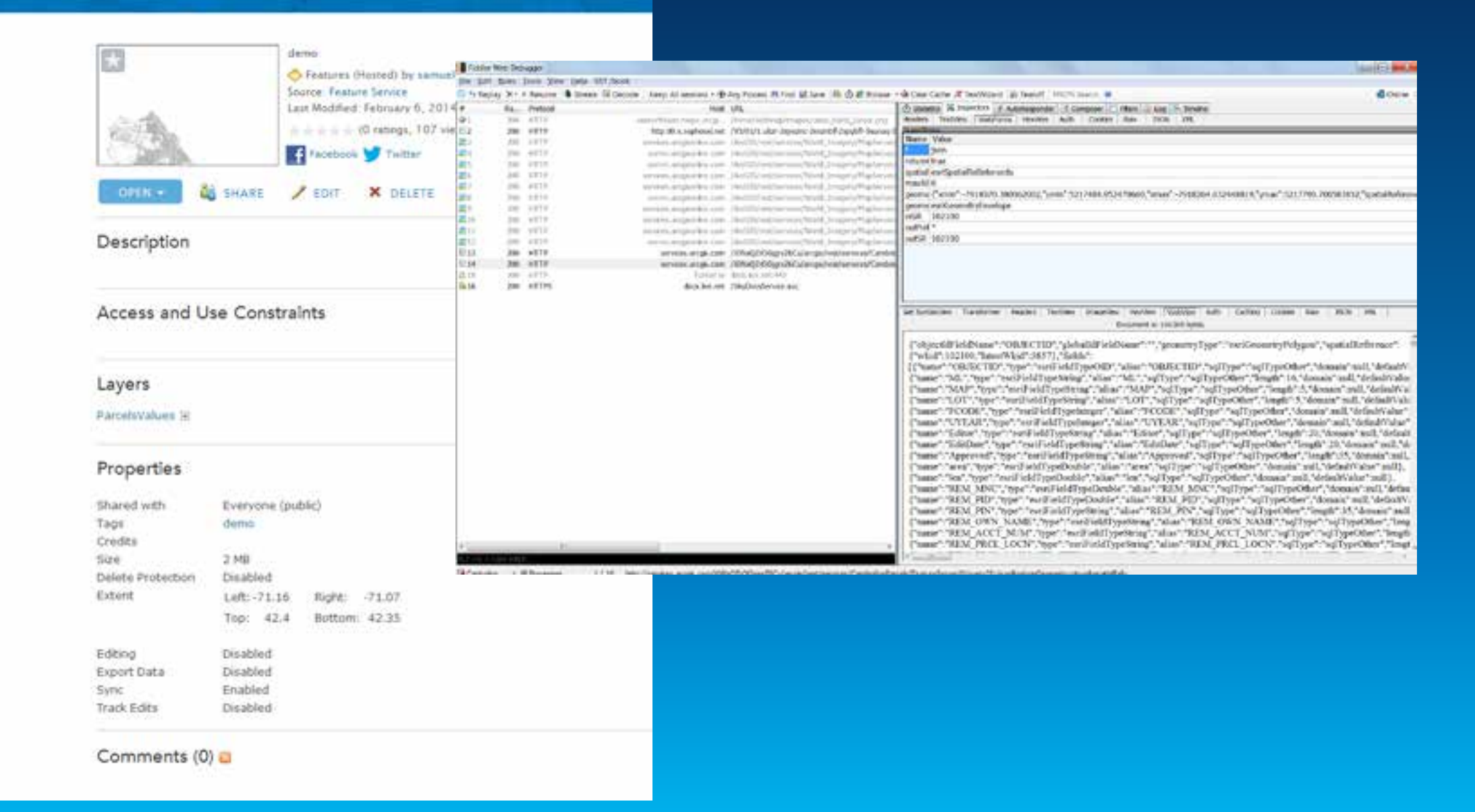

**WebMaps** 

# **ArcGIS REST API and ArcGIS Online Example**

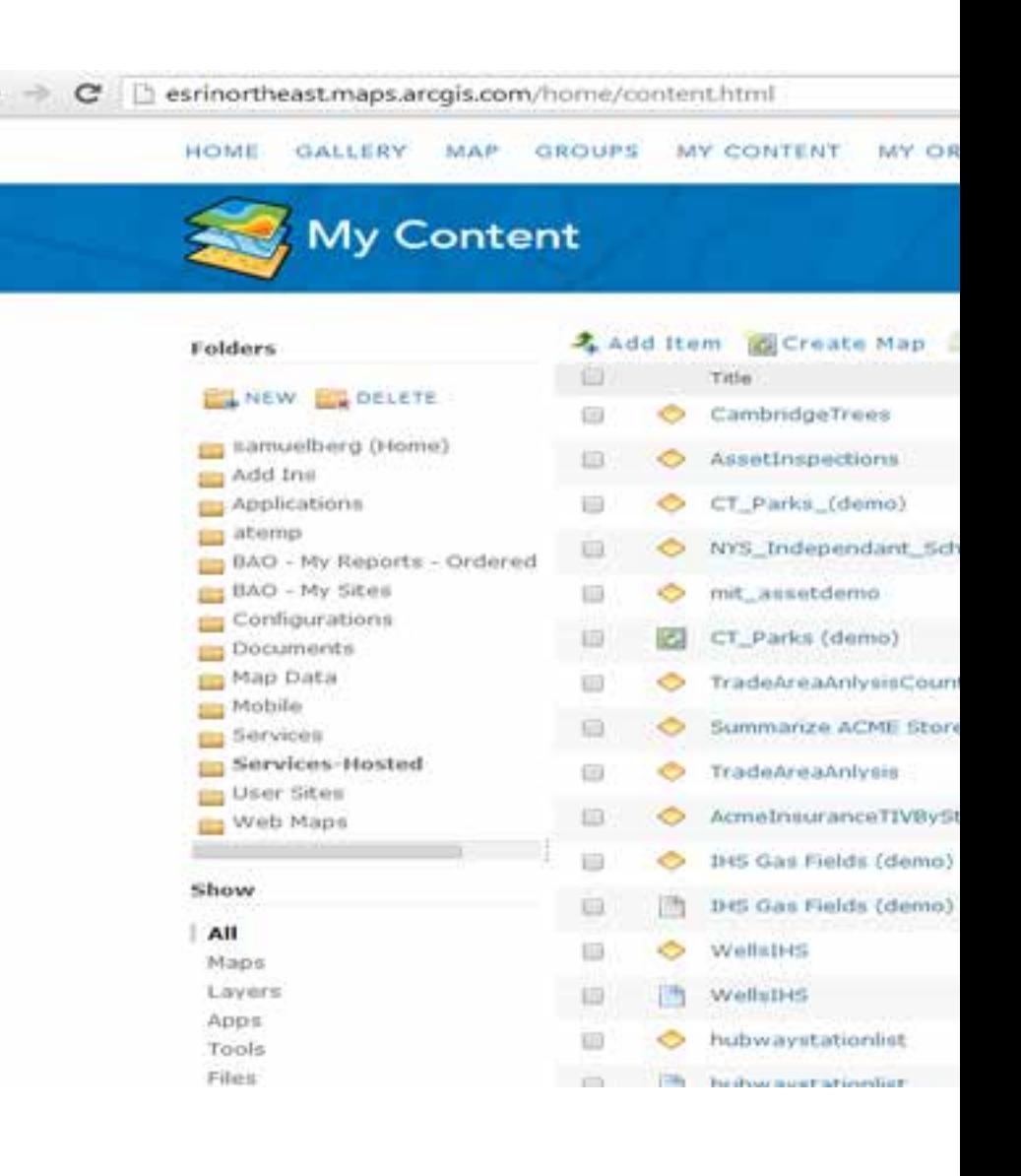

### **Webmaps**

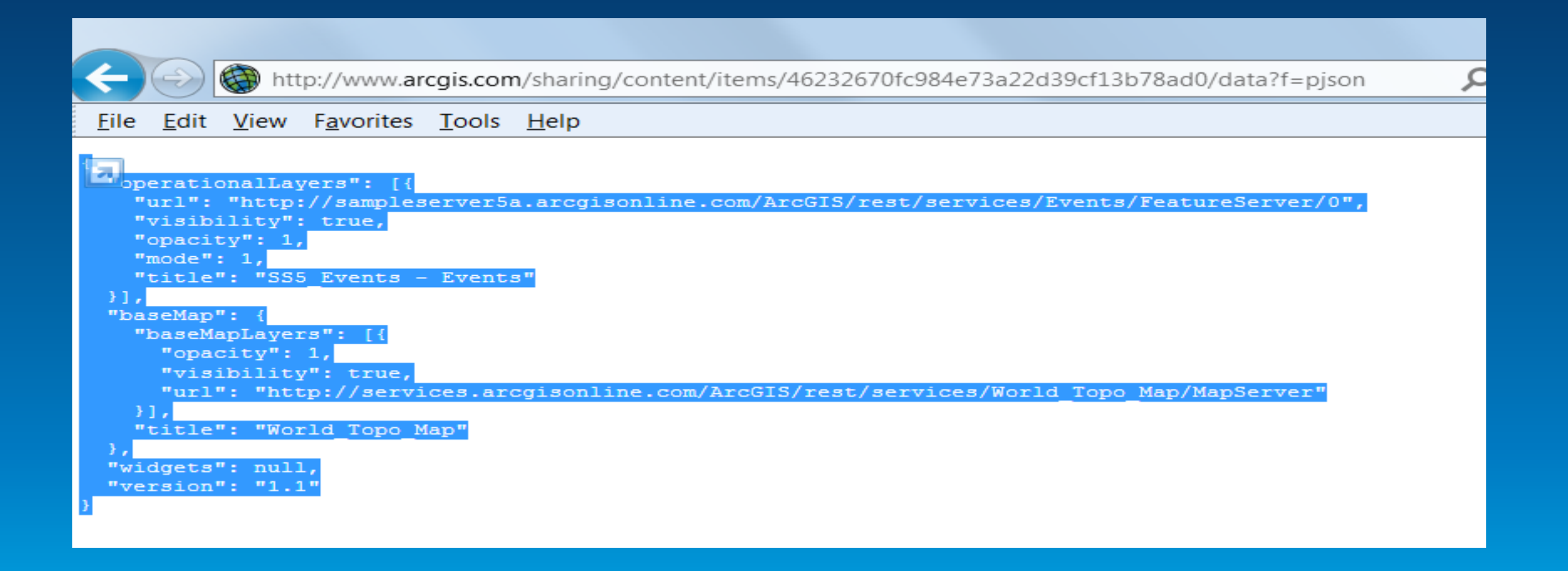

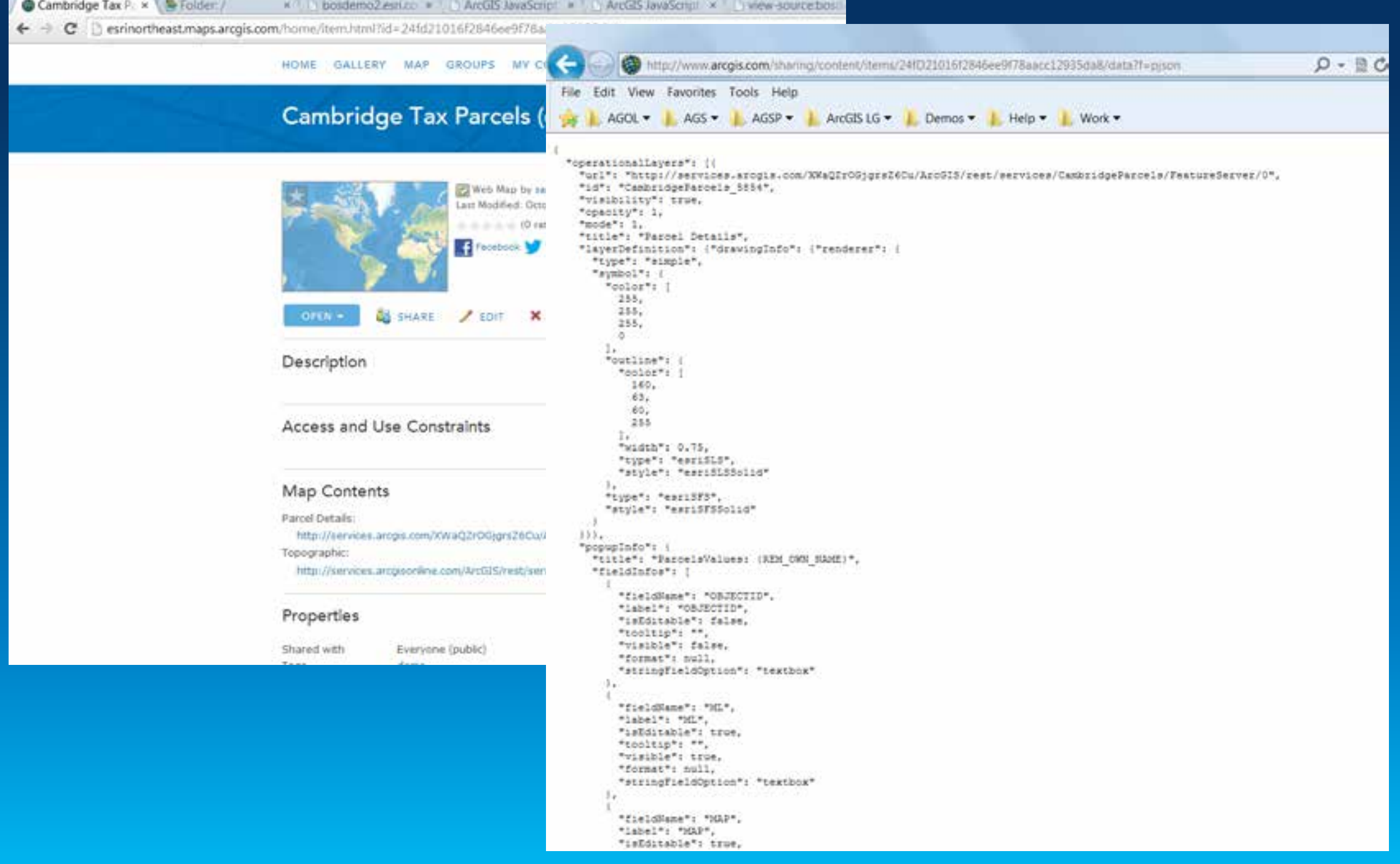

### **Tokens**

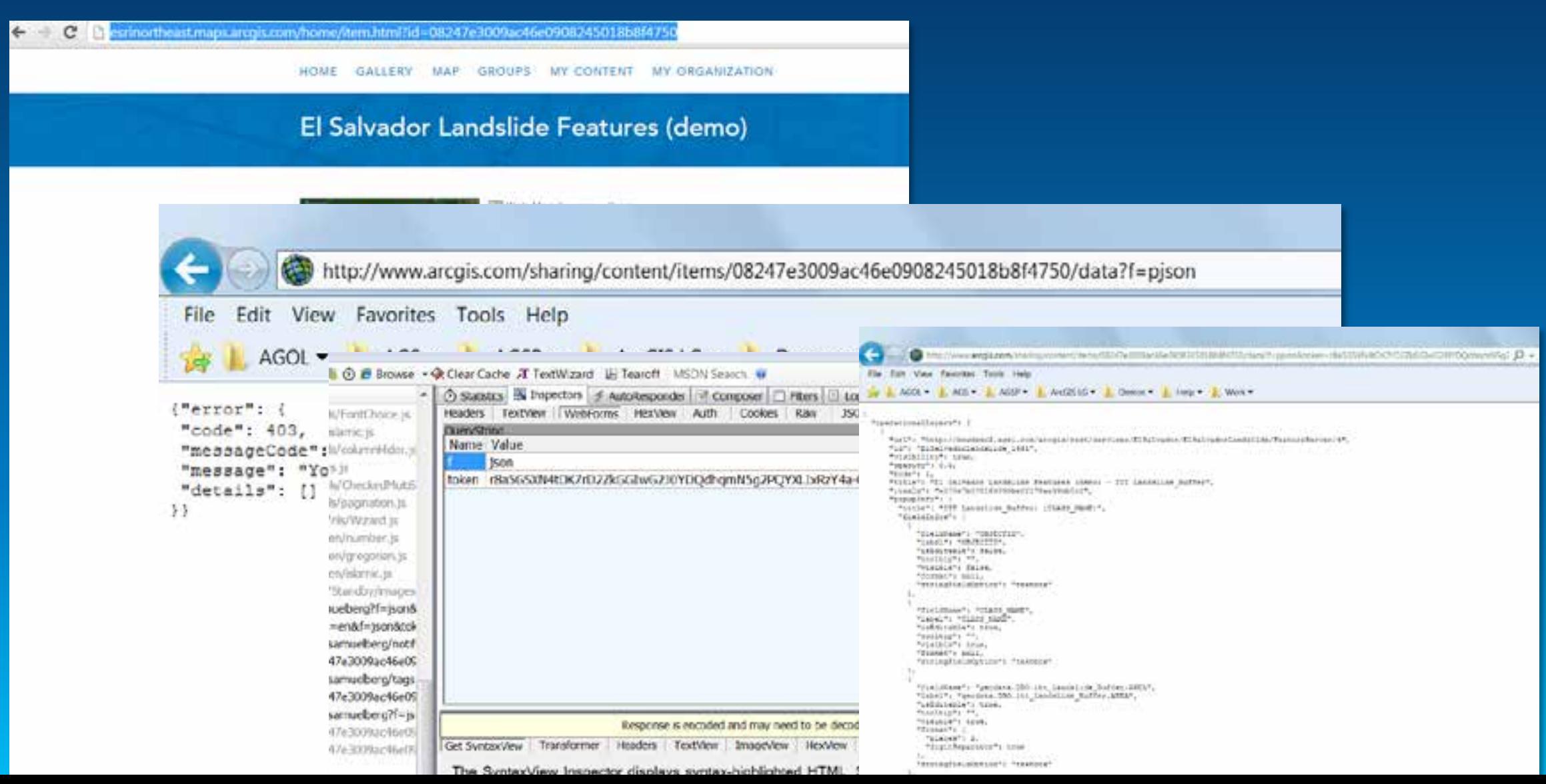

### **Administration**

Administering your portal 10

> 司 Overview of portal administration in the ArcGIS REST API

> > $\mathbf{D}$

勯

副

Resource hierarchy

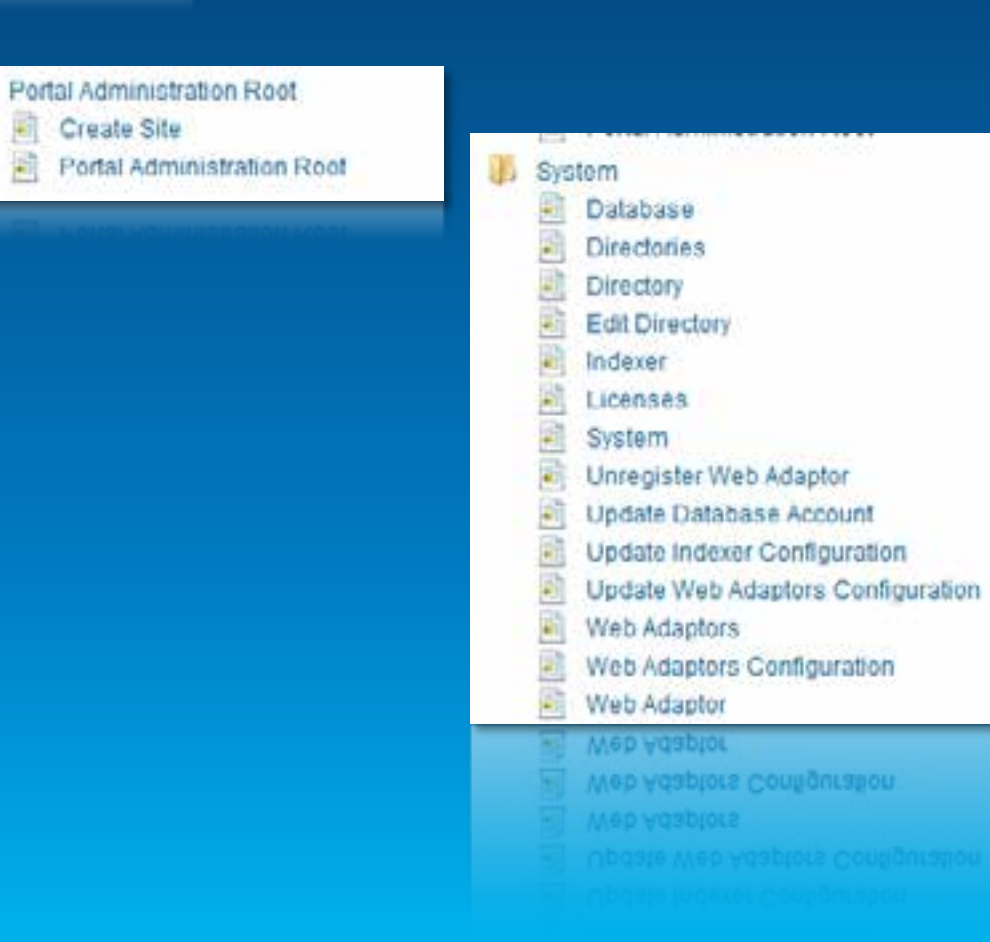

#### **B** Security 莉 Create User 箱 Security Configuration 直 Security Ė **Token Configuration** ä Users a Update Identity Store a Update Security Configuration 剛 Update Token Configuration **All Update Token Configuration**

El Update Security Configuration

## ago-tools

Python admin tools Evan

## https://github.com/Esri/ago-tools

file 32 lines (25 sloc) 1.522 kb

# Requires admin role.

import csv, time, datetime from agoTools.admin import Admin

### # User parameters:

 $argoddmin = Admin(cusername)$  # Replace cusername> with yo  $daysToCheck = 7$  # Replace with number of days to check... groups = [<groupID1>, <groupID2>, ...] # Enter <groupIDs>

# Find the group ID with this tool: http://developers.arcgi outputDir = 'c:/temp/' # Replace with path for repart fil

outputDate = datetime.datetime.now().strftime("%Y%m%d") # outputFile = outputDir + outputDate + ' AddNewUsers2Groups.

newUsers = agoAdmin.getUsers(daysToCheck=daysToCheck)  $groups = []$ for user in newUsers:

groupUsers.append(user['username'])

userSummary = agoAdmin.addUsersToGroups(groupUsers, groups)

# print userSummary # Uncomment this line to see a summary # Reports false-negatives as of Nov 5, 2013.

with open(outputFile, 'wb') as output:

dataWriter = csv.writer(output, delimiter=',', quotecha # Write header row.

dataWriter.writerow(['Full Name', 'Email', 'Username', # Write user data.

# **Querying ArcGIS Online Content**

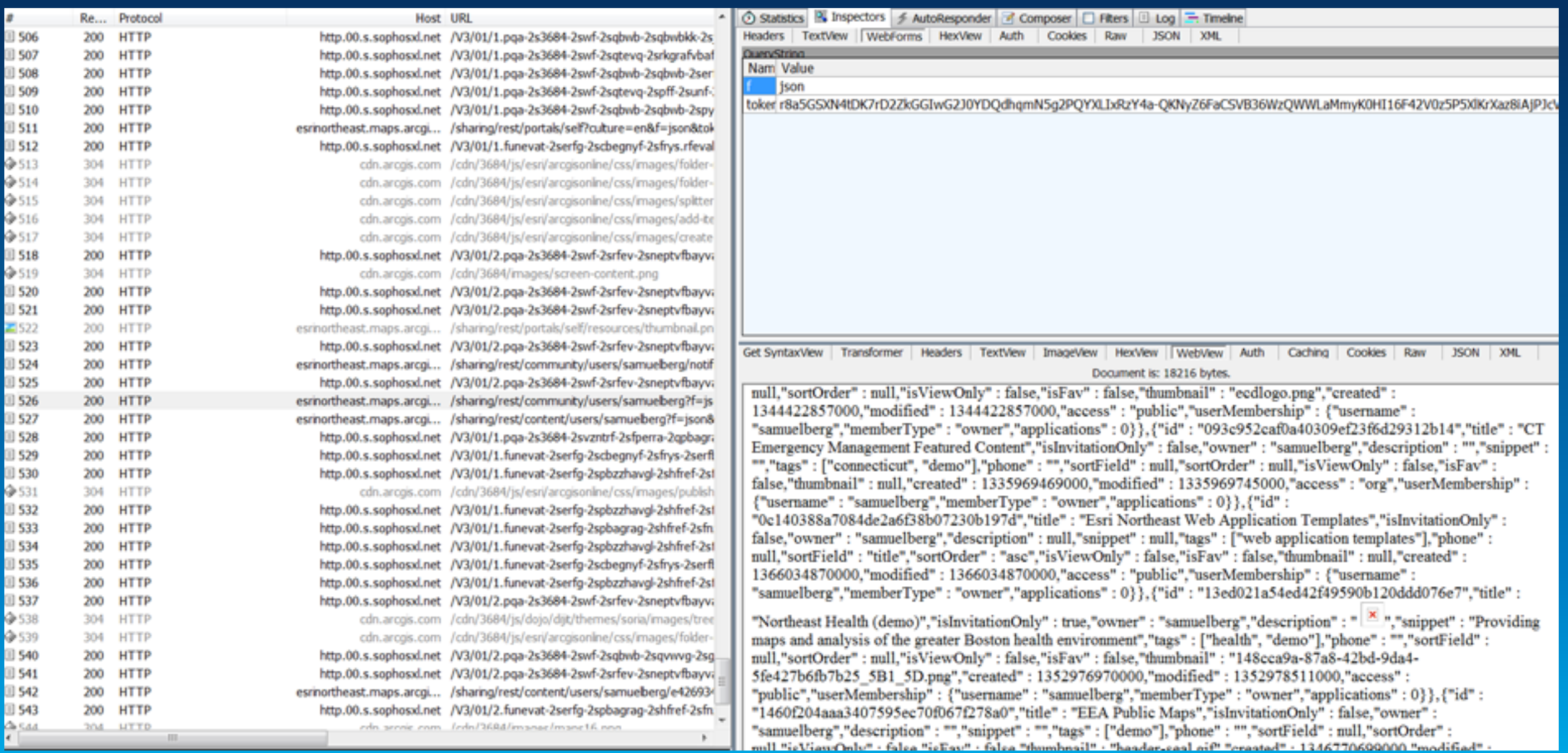

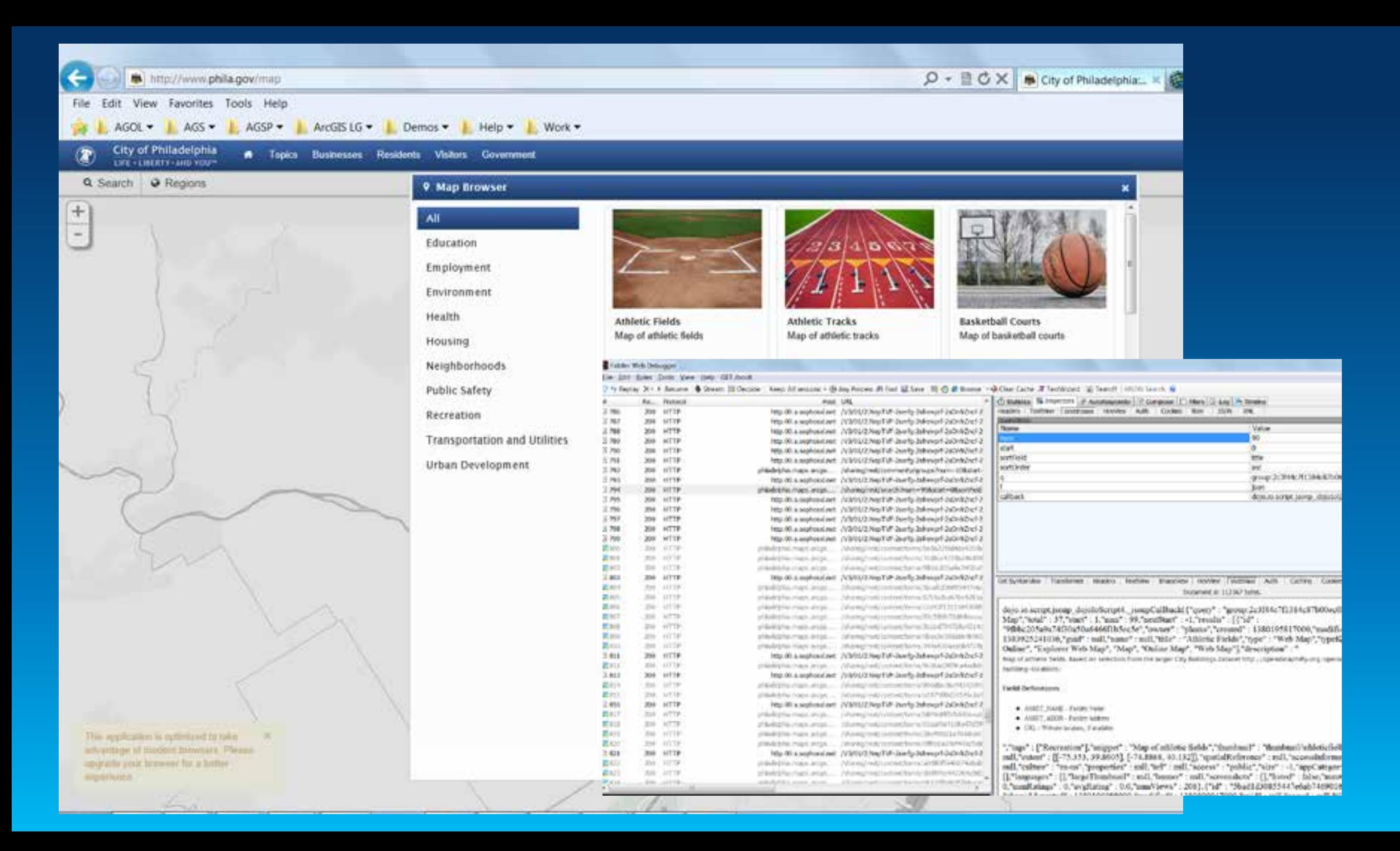

## **AGOLCat**

**Organization Content Query** 

HOME GALLERY MAP GR

### **AGOL Catalog**

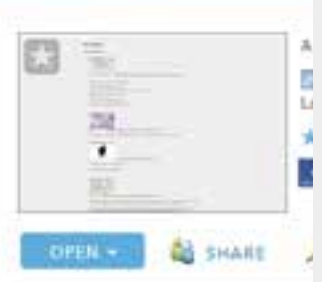

### Description

The AGOLCat application will gu-The result can be downloaded as For example, an administrator of To use: \* Enter the organization URL \* Enter a username and passwor-\* Optionally enter a query. If left \* If you would like to see image t \* If you would like to see the file Choose "Refresh" to generate the On the resulting page, choose "I For more information on possibl The web application was written Try-AGOLCat: http://bosdemo2.esri.com/apps

۰

#### **AGOL Catalog** Note: the site where this utility is hosted is not configured for SSL and your password will not be encrypted. Please download the application to configure it within your security zone. AGOLCat (Debugging) - Microsoft Visual Studio (Administrator) EILE EDIT VIEW WEBSITE BUILD DEBUG TEAM SQL TOOLS TEST ANALYZE WINDOW HELP 실 발 년 | ♡ - ♡ - │ ▶ Continue - Debug - │ 과 - ┊ Ⅱ ■ ㅇ │ 10 │ → 4- € ㄷ │ % - ┊ 는 때 │  $\bullet$   $\bullet$   $\bullet$   $\bullet$ AGOLCatModel.cs + X - & AGOLCatalogitems \*g AGOLCat.Models.AGOLCatalogModel if (the con was wears some CDIT VIEW WEISPE SUILD DEING TEAM SQL TOOLS TEST ANALYZE WINDOW HELP if (to-a measure conserved s, iso a subdivision in DECellisatus = > EAGOLOgitAsse & AGOLOgiskog Model - AGOLCHNOghern if  $(t)$ this.Results = allResults; //this.resultCount = allResults.Count; this. return (allResults); Pearle of Day - unre)<br>De impossion - un el  $//get$ 3-"pake" A access. A scorportemation in a this. A spoCategories  $C(x,t)=0$ public st Awakee  $0.0 -$ A beans **Call** A treated 3-10002  $if(t)$ try A subture 3.4789.90 A detribution % - "This reap sizest protects an intervent of a modest op immigranty management sciences in Connecticut. A documentation mall: double A edent Court + 2  $if(t)$  $-0.00$ A Will  $ts =$ Add . 5 - 704585855834c2d8b8042496818836" DateTi-Aindates Court 6 retur<sub>ica impulse</sub> A temple. L - "http://www.theatt.maps.arrips.zom/neme/tem.tem/ho-21/080/ct01814/http://stb/82416/61803e" thi  $Cosh = 0$ thi catch

## **GeoREST Specification**

Protocols for interacting with ArcGIS **Content** 

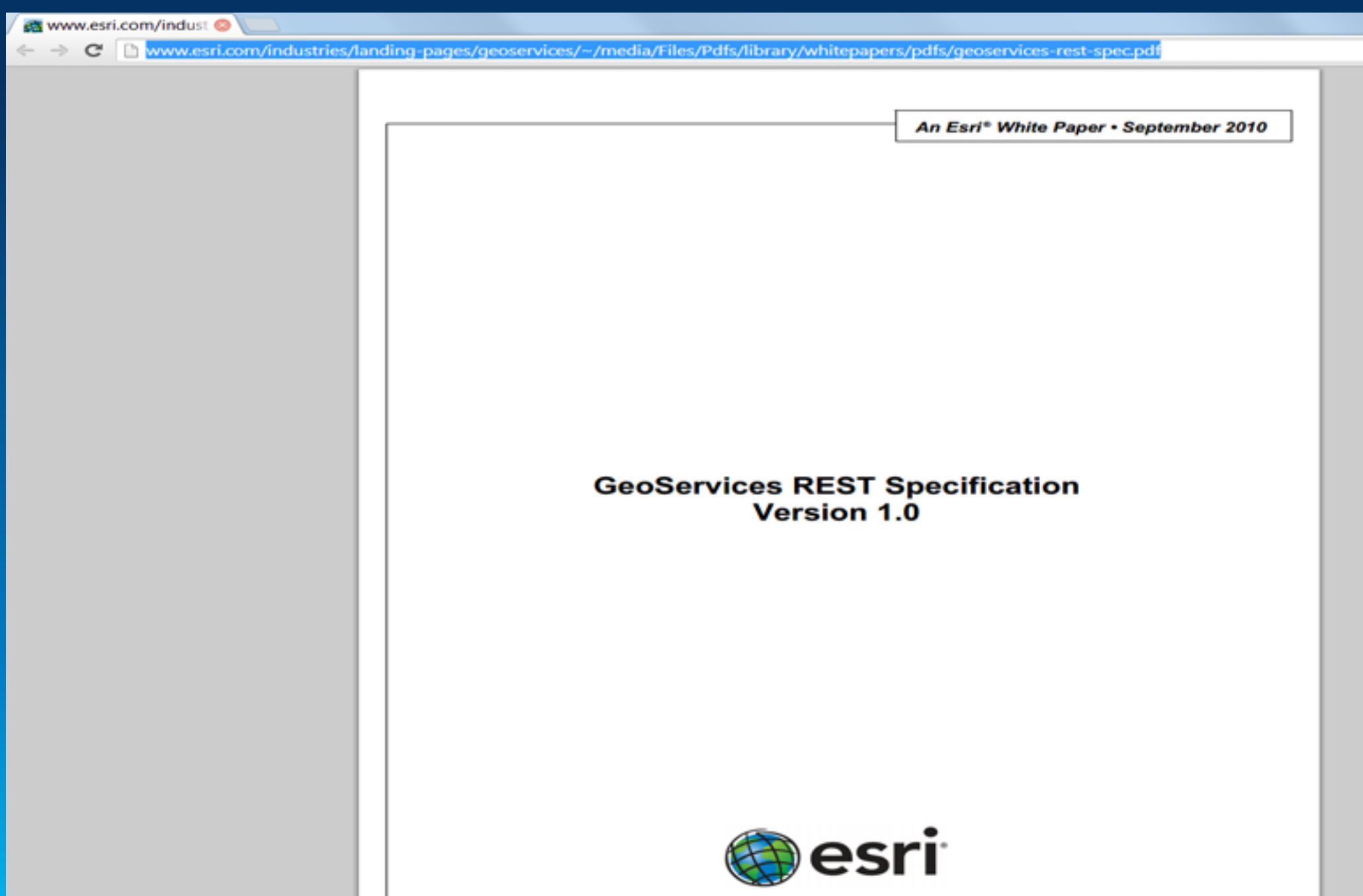

## **NYC Geoclient**

GeoREST Specification

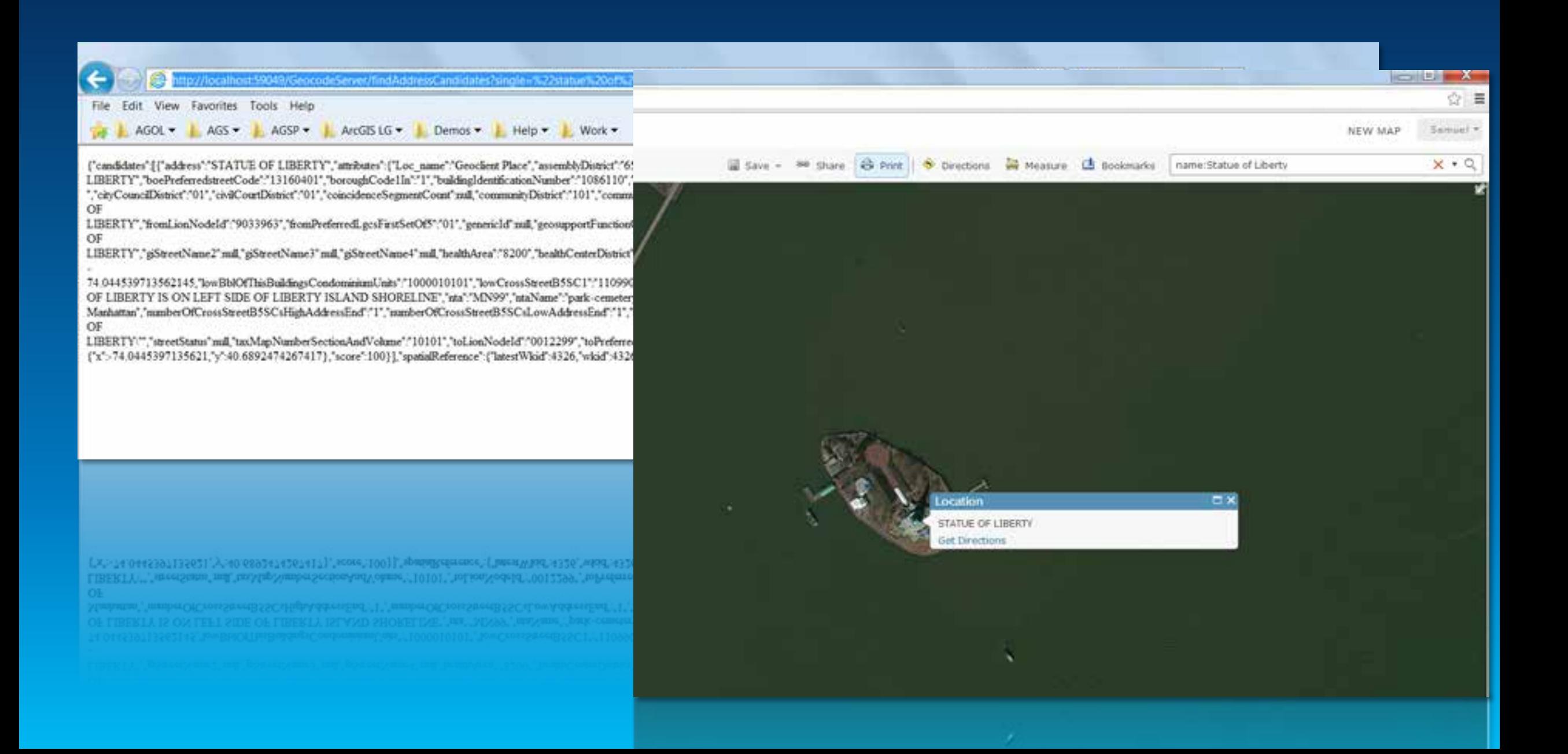

## **AGOL Assistant**

Organization Management

## **https://github.com/Esri/ago-assistant**

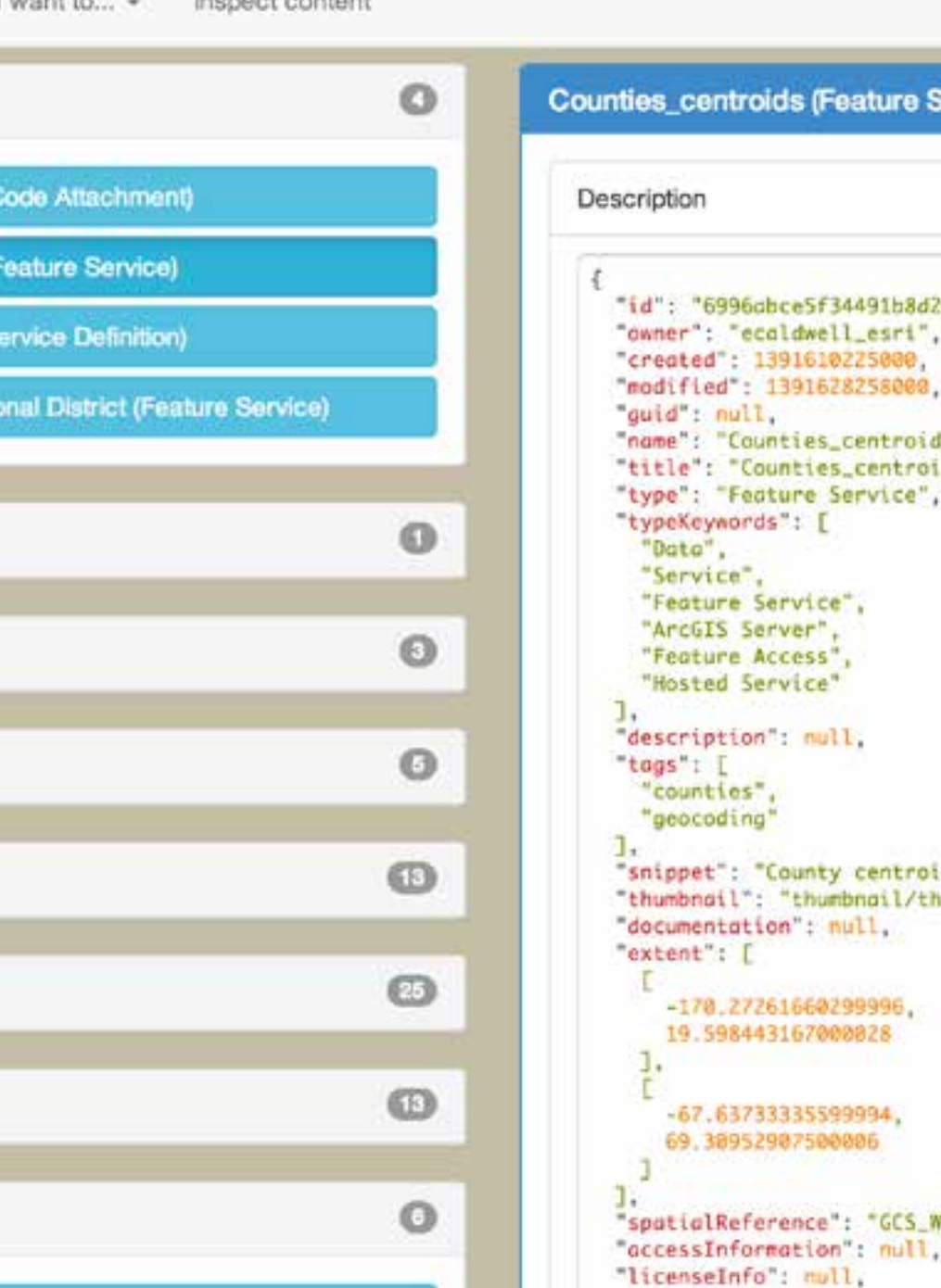

8258000

 $1_i$ 

community that

because as well as a subsequel

# **ArcGIS Activity Dashboard**

**Organization Metrics** 

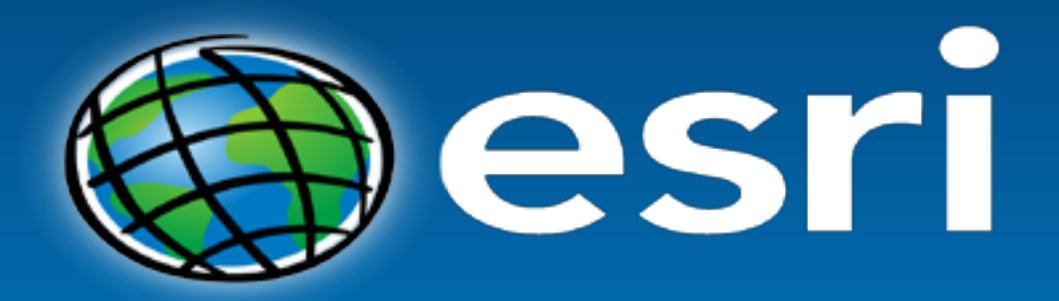

Understanding our world.